федеральное государственное бюджетное образовательное учреждение высшего образования "Красноярский государственный медицинский университет имени профессора В.Ф. Войно-Ясенецкого" Министерства здравоохранения Российской Федерации

Кафедра управления и экономики здравоохранения ИПО

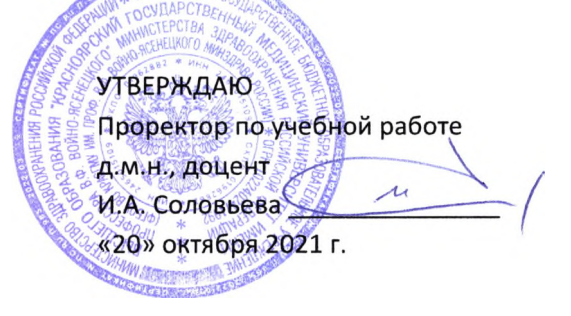

# **Введение в информационные технологии и интеллектуальные системы**

Фонд оценочных средств для текущего контроля успеваемости и промежуточной аттестации по специальности 38.04.02 Менеджмент направленность (профиль) «Управление в здравоохранении на основе интеллектуального анализа данных» (очная форма обучения)

> Красноярск 2021

Коды компетенций, проверяемых с помощью оценочных средств: ПК-5.1, ПК-5.2, УК-4.1, УК-7.3, УК-7.4, ОПК-2.1,ОПК-7.2, ОПК-9.1,ОПК-9.2, ОПК-12.2, ОПК-7.1,ОПК-Ю.1, ОПК-Ю.2,ПК-5.3.

# **Вопросы**

# **Критерии оценки для оценочного средства: Вопросы**

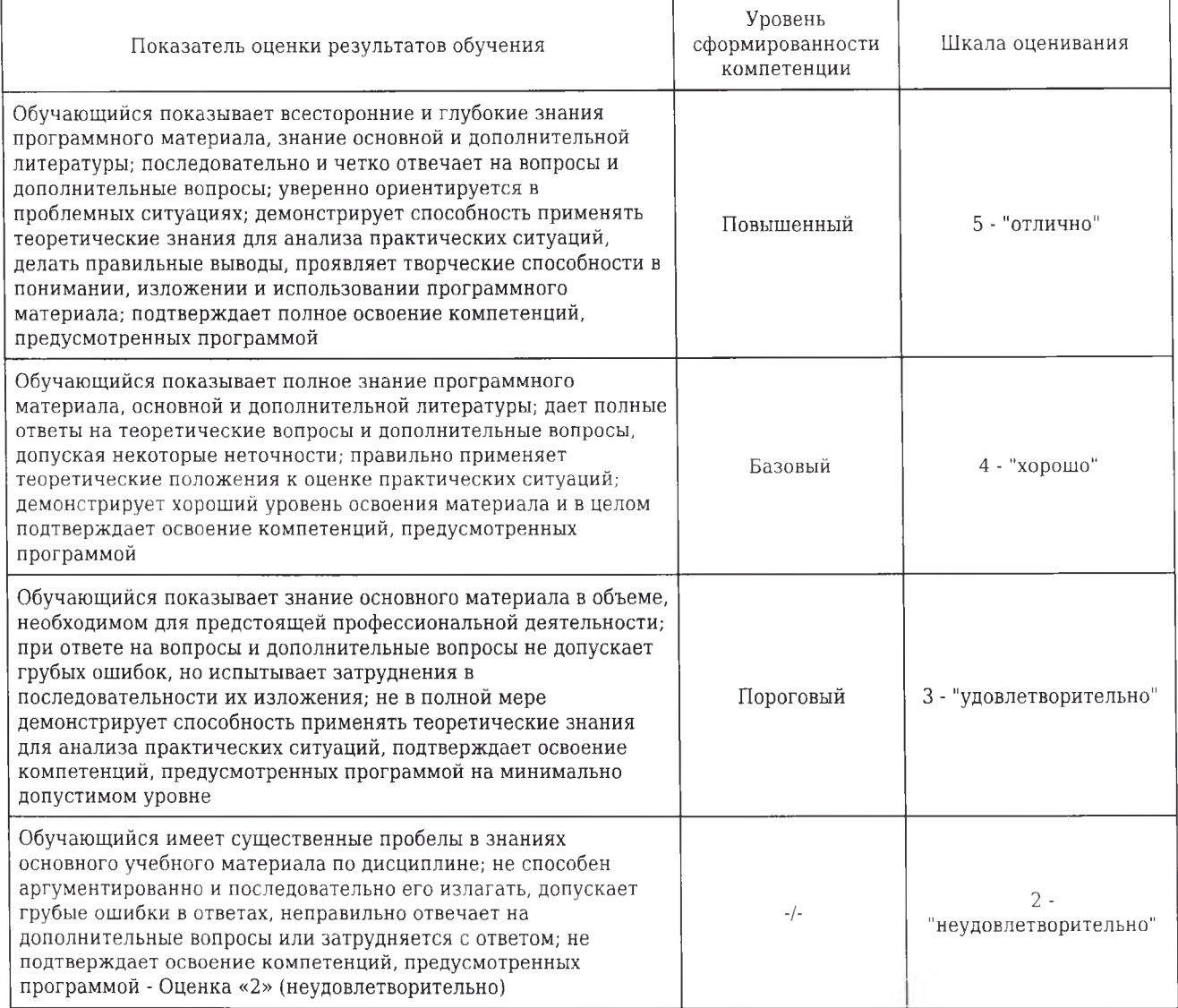

### **1. Технология создания и проведения эффективных мультимедиа-презентаций.**

1) Мультимедиа-презентация представляет собой текстовые материалы, фотографии, рисунки, слайд-шоу, звуковое оформление и дикторское сопровождение, видеофрагменты и анимацию, трехмерную графику, которые организованы в единую среду. Основным отличием компьютерных презентаций от остальных способов представления информации является их особая насыщенность содержанием и интерактивность, т.е. способность определенным образом изменяться и реагировать на действия пользователя. Требования к структуре мультимедиапрезентации Презентация должна содержать ряд обязательных слайдов: • Титульный лист: о тема презентации; о автор выступления; о данные об учреждении • План: о структура Вашей презентации; • Основная часть: о слайд 1; о слайд 2; о слайд 3; о • Список используемой литературы: о книги; о интернет источники; • Вежливость: о Спасибо за внимание! Требования к оформлению мультимедиа-презентации • Выбрать единый фон оформления (цвет фона и текста должны быть контрастными, приветствуется холодный или белый фон). • Информация на слайдах должна быть структурирована (слайд может содержать ключевое положение, классификацию, объяснение, ситуацию, пример из жизни, цитату, статистические данные, анекдот, шутку, байку, мораль, вывод и др.) • Использовать шрифт без засечек (например, Arial), текст не более 40-50 слов на слайде. • Каждый слайд должен иметь заголовок (он должен быть выделен каким либо образом, например, иметь больший размер, чем остальной текст на слайде), в заголовках точки не ставятся. • Обязательное наличие изображений в презентации. Изображения должны быть выделены, например, обрамлены рамкой или использованы какие либо «эффекты для рисунка». • Активно использовать схемы, диаграммы, объекты SmartArt. • Анимация и звук должны быть профессиональными, используются только в случае необходимости. Диаграммы • Диаграммы готовятся с использованием мастера диаграмм табличного процессора MS Excel. • Для вывода числовых данных используется числовой формат с разделителем групп разрядов. Если данные (подписи данных) являются дробными числами, то число отображаемых десятичных знаков должно быть одинаково для всей группы этих данных (всего ряда подписей данных). • Данные и подписи не должны накладываться друг на друга и сливаться с графическими элементам диаграммы. • Структурные (организационные) диаграммы готовятся при помощи стандартных средств рисования пакета MS Office или при помощи вкладки Вставка / SmartArt. Таблицы • Табличная информация вставляется в материалы как таблица текстового процессора MS Word или табличного процессора MS Excel, или же создаются средствами MS Power Point. • Таблицы и диаграммы размещаются на белом или светлом фоне. • При вставке таблицы как объекта и пропорциональном изменении ее размера реальный отображаемый размер шрифта должен быть не менее 18 pt. Анимации объектов и переход слайдов • В титульном и завершающем слайдах использование анимации объектов не допускается. • В информационных слайдах допускается использование анимации объектов только в случае, если это необходимо для отражения изменений, происходящих во временном интервале, и если очередность появления анимированных объектов соответствует структуре доклада. В остальных случаях использование анимации не допускается. • Для смены слайдов используется режим «вручную». Переход слайдов в режиме «по времени» не допускается. Разрешается и использования стандартных эффектов перехода, кроме эффектов «жалюзи», «шашки», «растворение», «горизонтальные полосы». Для всех слайдов применяется однотипный эффект перехода. • Звуковое сопровождение анимации объектов и перехода слайдов не допускается. • Включение макросов в материалы не допускается.

УК-4.1 , УК-7.4 , УК-7.3 , ОПК-2.1 , ОПК-7.2 , ОПК-9.1 , ОПК-9.2 , ОПК-12.2

### **2. Работа с информацией на примере технологии Mind Мар.**

1) Диаграмма связей, известная также как интеллект-карта, карта мыслей (англ. Mind шар) или ассоциатиивная карта — метод структуризации концепций с использованием графической записи в виде диаграммы. Диаграмма связей реализуется в виде древовидной схемы, на которой изображены слова, идеи, задачи или другие понятия, связанные ветвями, отходящими от центрального понятия или идеи. Является одним из инструментов управления личными знаниями (англ.)русск., для которого достаточно карандаша и бумаги. На русский язык термин может переводиться как «карта мыслей», «интеллект-карта», «карта памяти», «ментальная карта», «ассоциативная карта», «ассоциативная диаграмма» или «схема мышления». Методика разработана психологом Тони Бьюзеном. Достоинством метода является структурированность информации и легкость получения общего представления о заложенных в диаграмму знаниях. К недостаткам следует отнести ограниченную масштабируемость и сфокусированность на единственном центральном понятии. У майнд-мэппинга есть четыре основные характеристики: Объект внимания выкристаллизован в центральном образе; Основные темы ответвляются от центрального образа; Ветви содержат в себе ключевой образ/слово, которое ассоциируется со строкой (детали ответвляются далее); Ветви образуют связанную узловую структуру. Области применения: обучение, конспектирование лекций, конспектирование книг, подготовка

материала по определенной теме, решение творческих задач, мозговой штурм, презентации, планирование и разработка проектов разной сложности составление списков дел, развитие интеллектуальных способностей, обобщение и структуризация знания, составление органограмм. Алгоритм создания ментальной карты: 1. Возьмите чистый лист бумаги размера А4 или больше. Чистый лист бумаги предоставляет 360° свободы для выражения всего разнообразия ваших умственных способностей, в то время как заранее расчерченные схемы ограничивают естественный поток мыслей. 2. Используйте горизонтальное положение бумаги. Таким образом будет больше места для слов и изображений в том направлении, как мы пишем, и они не так быстро натолкнуться на край бумаги. 3. Начните с центра. Мысли зарождаются в центре нашего интеллектуального мира. Карта памяти отображает это. 4. Создайте центральный образ, который отображает тему, о которой вы пишете/размышляете. При этом Используйте минимум три цвета. Размер центрального рисунка должен быть достаточно большим, примерно 5 см в ширину и высоту (пропорционально больше для большей бумаги). Не используйте рамку, позвольте образу самому задать себе форму Картинка стоит тысячи слов. Она открывает простор для ассоциаций, фокусирует мысли, она веселая и к тому же приводит к таким результатам: Цвета стимулируют активность воображения в правом полушарии головного мозга, а также захватывают и удерживают внимание Подобный размер рисунка оставляет много места для остальной карты памяти, при этом будучи достаточно большой, чтобы быть явным центром, фокусом темы Уникальная форма делает ее более запоминающейся и приятной. Рамка делает центр монотонной формы и рассоединяет ветви 5. Главные темы вокруг центрального рисунка как заголовки в книге. Напишите это слово ЗАГЛАВНЫМИ буквами или нарисуйте изображение Разместите их на линиях одинаковой со словом длины Центральные линии - толстые, изогнутые и органические, как ваша рука, присоединяющаяся к телу, или ветка дерева - к столбу Присоединяйте ветви прямо к центральному изображению Главные темы, присоединенные к центральному образу на основных ветвях, позволяют увидеть их относительную важность. Это Основные Организующие Идеи, именно они будут собирать в единое целое (составлять) и фокусировать остальную карту. Выделение основных слов заглавными буквами позволяет мозгу сфотографировать их изображение и таким образом они легче читаются и вызывают моментальную активизацию в памяти (воспоминание). Длина слова равна длине строки. Лишние линии разобщают мысли, длина делает акцент на связи. Изогнутые линии придают визуальный ритм и разнообразие, и таким образом их легче запомнить, более приятно рисовать и менее скучно на них смотреть. Более толстые центральные линии отображают относительную важность. Ветви присоединены к центральному образу, потому что мозг работает по принципу ассоциаций, а не по отдельным, разобщенным линиям. 6. Начните добавлять второй уровень мыслей. Эти слова или изображения связаны с основной веткой, которая запустила их. Помните: Соединяющие линии более тонкие Слова по-прежнему написаны, но в меньшем размере Ваши изначальные слова и образы стимулируют ассоциации. Прикрепите любое слово или образ, который появился. Позвольте свободное течение ваших мыслей. Вам не обязательно «закончить» одну ветвь перед тем, как перейти к другой. Соединенные линии создают отношения и структуру. Они также отображают уровень важности, как от ветви к прутику. Размер и стиль написания букв также предоставляют дополнительные данные о значении и важности слова или изображения 7. Добавьте третий или четвертый уровень данных, по ходу того, как мысли посещают вас. Используйте как можно больше изображений, вместо того, чтобы просто писать слова Позвольте своим мыслям свободно приходить, «прыгайте» по карте, по мере того, как возникают новые ассоциации Ваш мозг - как многорукий ловец мыслей. Карта памяти позволяет вам поймать и зафиксировать любую мысль, которая была заброшена вашим мозгом. 8. Добавьте новое измерение в своей карте памяти, придайте глубины слову или изображению с помощью рамок. Чтобы сделать заметными определенные важные моменты. 9. Иногда можно отделить ветви карты с помощью цветного контура. Выделите форму ветки, плотно ее придерживаясь Используйте разные стили и цвета Выделение создаст уникальные формы и поможет вашей памяти. Это помогает мгновенно воссоздать связи. А также поощряет завершение и напоминает о действиях, которые вам необходимо предпринять Также это может отображать связи между ветвями, если использовать обводку одинакового цвета 10. Делайте каждую карту все более красивой, артистичной, красочной, оригинальной и пространственной УК-4.1, УК-7.4, УК-7.3, ОПК-2.1, ОПК-7.2, ОПК-9.1, ОПК-9.2, ОПК-12.2

#### 3. Виды компьютерной графики, цветовые модели

1) Представление данных на мониторе компьютера в графическом виде впервые было реализовано в середине 50-х годов для больших ЭВМ, применявшихся в научных и военных исследованиях. С тех пор графический способ отображения данных стал неотъемлемой принадлежностью подавляющего числа компьютерных систем, в особенности персональных. Существует специальная область информатики, изучающая методы и средства создания и обработки изображений с помощью программно-аппаратных вычислительных комплексов, компьютерная графика. Она охватывает все виды и формы представления изображений, лоступных для восприятия человеком либо на экране монитора, либо в виде копии на внешнем носителе. Без компьютерной графики невозможно представить себе не только компьютерный, но и обычный, вполне материальный мир. Визуализация данных находит применение в самых разных сферах человеческой деятельности. Для примера назовем медицину (компьютерная томография), научные исследования (визуализация строения вещества, векторных полей и других данных), моделирование тканей и одежды, опытно-конструкторские разработки. Как и любая другая информация в ЭВМ, графические изображения хранятся, обрабатываются и передаются по линиям связи в закодированном виде - т.е. в виде большого числа бит- нулей и единиц. В зависимости от способа формирования изображений компьютерную графику принято подразделять на растровую, векторную и фрактальную. Векторная графика Для векторной графики характерно разбиение изображения на ряд графических примитивов - точки, прямые, ломаные, дуги, полигоны. Таким образом, появляется возможность хранить не все точки изображения, а координаты узлов примитивов и их свойства (цвет, связь с другими узлами и т. д.). При использовании векторного представления изображение хранится в памяти как база данных описаний примитивов. Основные графические примитивы, используемые в векторных графических редакторах: точка, прямая, кривая Безье, эллипс (окружность), полигон (прямоугольник). Примитив строится вокруг его узлов (nodes). Каждому узлу приписывается группа параметров, в зависимости от типа примитива, которые задают его геометрию относительно узла. Например, окружность задается одним узлом и одним параметром радиусом. Такой набор параметров, которые играют роль коэффициентов и других величин в уравнениях и аналитических соотношениях объекта данного типа, называют аналитической моделью примитива. Отрисовать примитив - значит построить его геометрическую форму по его параметрам согласно его аналитической модели. Растровая графика. Способы кодирования растровой графики Наиболее просто реализовать растровое представление изображения. Растр, или растровый массив (bitmap), представляет совокупность битов, расположенных на сетчатом поле-канве. Бит может быть включен (единица) или выключен (нуль). Растровое изображение напоминает лист клетчатой бумаги, на котором каждая точка закрашена черным или белым цветом, в совокупности формируя рисунок. Основным элементом растрового изображения является пиксел (pixel). Под этим термином часто понимают несколько различных понятий: 1. Отдельный элемент растрового изображения 2. Отдельная точка на экране монитора 3. Отдельная точка на изображении, напечатанном принтером Поэтому на практике эти понятия часто обозначают как: 1. Пиксел - отдельный элемент растрового изображения 2. Видеопиксел элемент изображения на экране монитора 3. Точка - отдельная точка, создаваемая принтером или фотонаборным автоматом. Цвет каждого пиксела растрового изображения - черный, белый, серый или любой из спектра - запоминается с помощью комбинации битов. Чем больше битов используется для этого, тем большее количество оттенков цветов для каждого пиксела можно получить. Число битов, используемых компьютером для хранения информации о каждом пикселе, называется битовой глубиной или глубиной цвета. Основной недостаток растровой графики состоит в том, что каждое изображения для своего хранения требует большое количество памяти. Простые растровые картинки, такие как копии экрана компьютера или черно-белые изображения, занимают до нескольких сотен килобайтов памяти. Детализированные высококачественные рисунки, например, сделанные с помощью сканеров с высокой разрешающей способностью, занимают уже десятки мегабайтов. Другим недостатком растрового представления изображений является снижение качества изображений при масштабировании. Цветовые модели: Цветовая модель RGB Цветовая модель RGB является аддитивной, то есть любой цвет представляет собой сочетание в различной пропорции трех основных цветов - красного (Red), зеленого (Green), синего (Blue). Она служит основой при создании и обработке компьютерной графики, предназначенной для электронного воспроизведения (на мониторе, телевизоре). При наложении одного компонента основного цвета на другой яркость суммарного излучения увеличивается. Совмещение трех компонентов дает ахроматический серый цвет, который при увеличении яркости приближается к белому цвету. При 256 градационных уровнях тона черному цвету соответствуют нулевые значения RGB, а белому - максимальные, с координатами (255,255,255). Цветовые модели: Цветовая модель CMYK, цветоделение Цветовую модель CMYK используют при подготовке публикаций к печати. Цветовыми компонентами CMY служат цвета, полученные вычитанием основных из белого: 1. Голубой (cyan) = белый - красный = зеленый + синий; 2. Пурпурный (magenta) = белый зеленый = красный + синий; 3. Желтый (yellow) = белый - синий = красный + зеленый. Голубой, пурпурный и желтый цвета называются дополнительными, потому что они дополняют основные цвета до белого. Отсюда вытекает и главная проблема цветовой модели CMY - наложение друг на друга дополнительных цветов на практике не дает чистого черного цвета. Поэтому в цветовую модель был включен компонент чистого черного цвета. Так появилась четвертая буква в аббревиатуре цветовой модели CMYK (Cyan, Magenta, Yellow, black).

ПК-5.1 , ПК-5.2 , УК-4.1 , УК-7.4 , ОПК-9.1 , ОПК-9.2 , ОПК-12.2

### **4. Программные средства для разработки проектов. Доски-планировщики**

5. **Назначение и особенности текстовых редакторов и текстовых процессоров**

**6. Назначение и особенности электронных таблиц**

7. **Критерии качества ресурсов, размещенных в Интернете**

8**. Правила поиска информации в интернете**

**9. Виды веб-сайтов. Требования к дизайну**

**10. Трехмерная компьютерная графика, программы для работы с трехмерными изображениями**

### **1 В чем заключается суть методики ментальных карт?**

УК-4.1 , УК-7.4 , УК-7.3 , ОПК-2.1 , ОПК-7.2 , ОПК-9.1 , ОПК-9.2 , ОПК-12.2

# **2. На каком принципе основана методика ментальных карт?** УК-4.1 , УК-7.4 , УК-7.3 , ОПК-2.1 , ОПК-7.2 , ОПК-9.1 , ОПК-9.2 , ОПК-12.2

**3. В чем состоит преимущество использования метода ментальных карт?** УК-4.1 , УК-7.4 , УК-7.3 , ОПК-2.1 , ОПК-7.2 , ОПК-9.1 , ОПК-9.2 , ОПК-12.2

4. **Какие процессы можно выделить в управление временем?**

**5. Что такое канбан-доска?**

- **6. Где могут применяться канбан-доски?**
- **7. Какие расширения могут иметь файлы растровой графики?**
- 8**. Перечислите основные принципы канбан-доски.**
- 9. **Каким образом можно получить растровое изображение?**
- **10. Что такое расширенный поиск?**
- **11. Как строится изображение векторной графики?**
- 12. **Как строится изображение растровой графики?**

13. **Какие виды преобразований можно выполнить над выделенными фрагментами изображения?**

# **Практические навыки**

# **Критерии оценки для оценочного средства: Практические навыки**

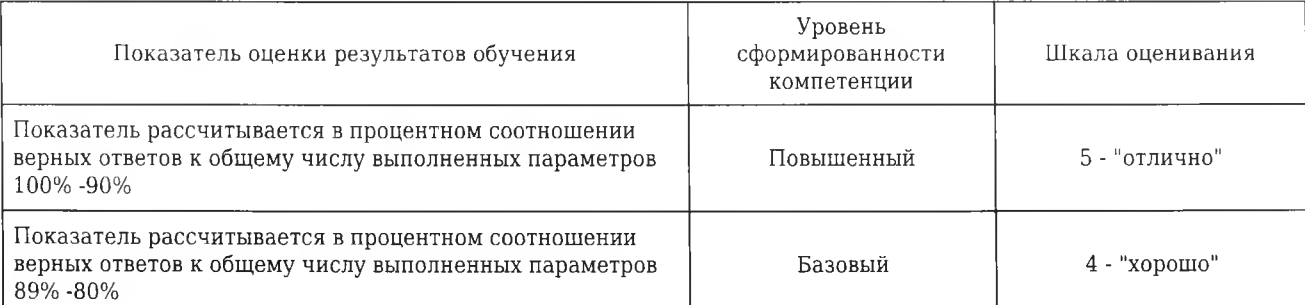

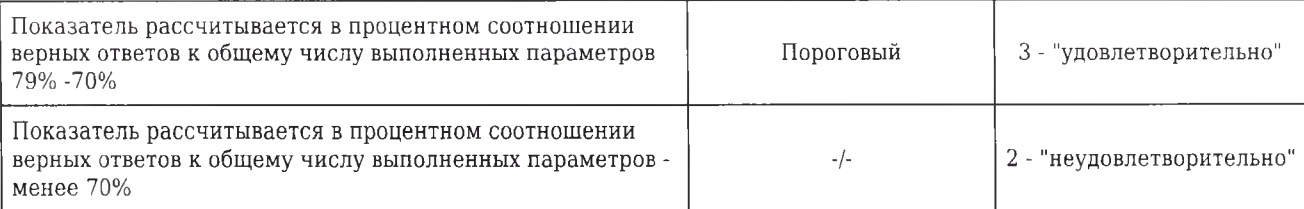

### **1. Импортировать данные из текстового файла на лист MS Excel и установить соответствующие типы данных в ячейках.**

1) Откройте программу MS Excel. На вкладке Данные в группе Получение внешних данных выбрать Из текста. Чтобы изменить формат данных надо: выделить область, щелкнуть правой кнопкой мышки, выбрать Формат ячеек и на вкладке Число изменить формат данных.

ПК-5.1 , ПК-5.2 , УК-4.1 , УК-7.4 , ОПК-9.1 , ОПК-9.2 , ОПК-12.2

### **2. Создать новую презентацию в MS Power Point, добавить слайд, применить шаблоны оформления (MS Power Point 2003)/темы (MS Power Point 2010).**

1) Запустить MS PowerPoint. Для добавления слайда на вкладке Главная в группе Слайды нажать Создать слайд. Для применения шаблона оформления на вкладке Дизайн в группе Темы выбрать шаблон оформления презентации.

ПК-5.1 , ПК-5.2 , УК-4.1 , УК-7.4 , ОПК-9.1 , ОПК-9.2 , ОПК-12.2

### **3. В документе MS Word вставить оглавление разделов, оглавление для рисунков и таблиц. Перейти к элементу оглавления.**

1) Поместить точку вставки в то место документа, где должно начинаться оглавление; в меню Вставка выбрать пункт Ссылка, а в нем Оглавление и указатели или Лента Ссылки, Оглавление; в открывшемся окне Оглавление и указатели показан образец оглавления, основанном на формате По умолчанию и учитывающий только первые 3 уровня заголовков. Необходимо помнить, что в Оглавление помещается текст, сделанный стилем Заголовок.

ПК-5.1 , ПК-5.2 , УК-4.1 , УК-7.4 , ОПК-9.1 , ОПК-9.2 , ОПК-12.2

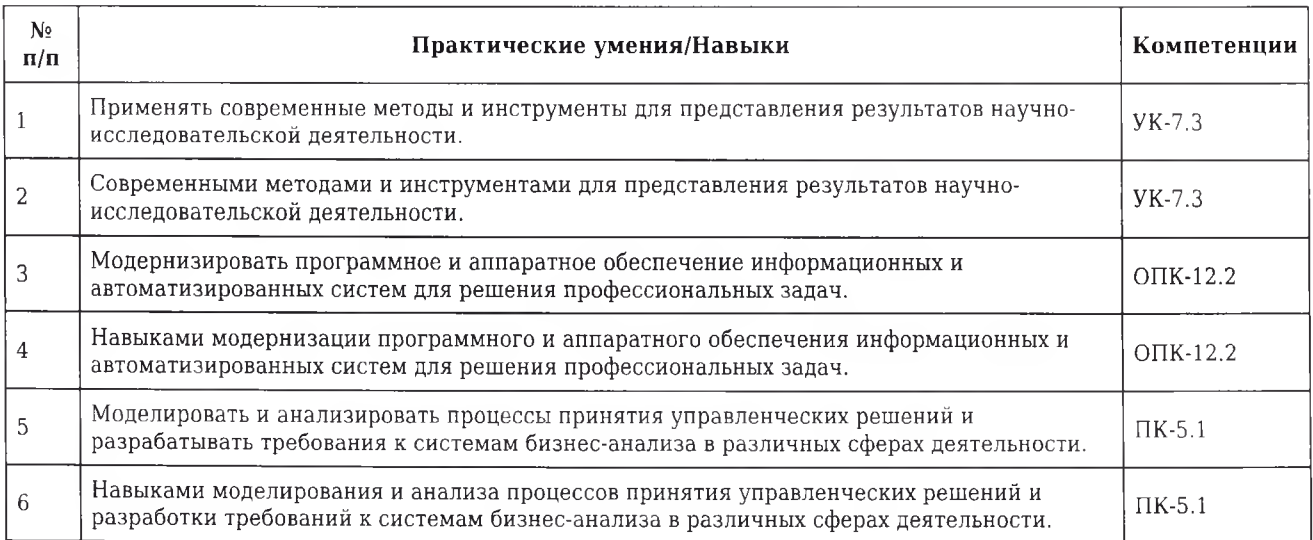

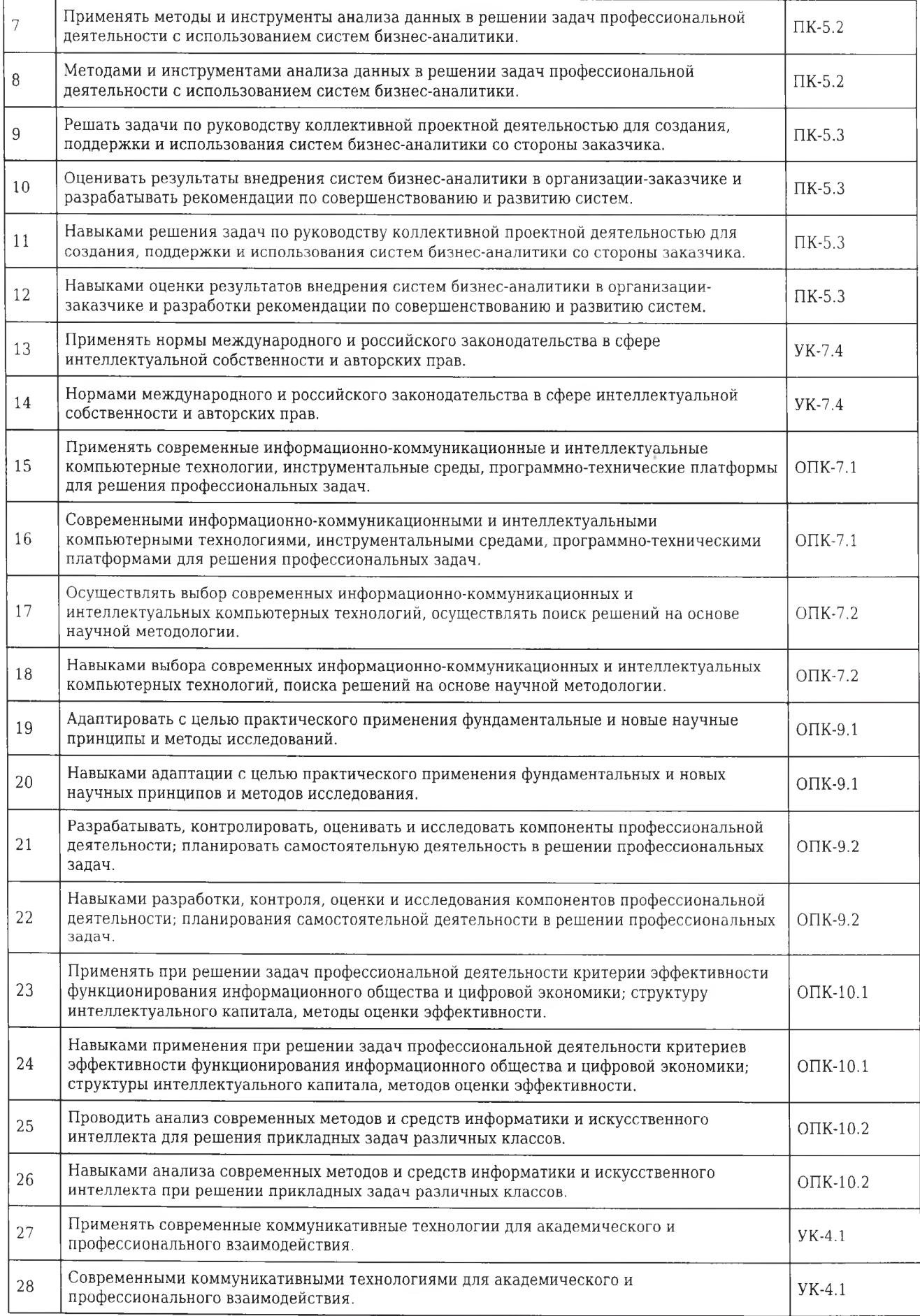

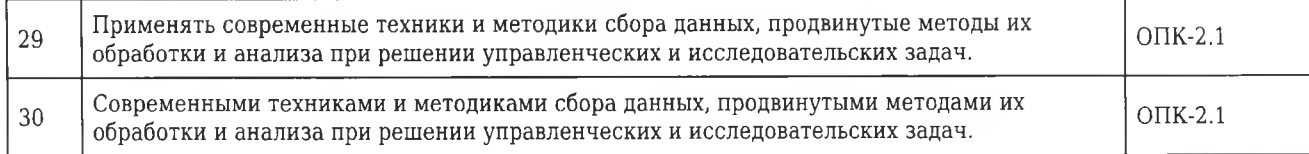

### **Ситуационные задачи**

# **Критерии оценки для оценочного средства: Ситуационные задачи**

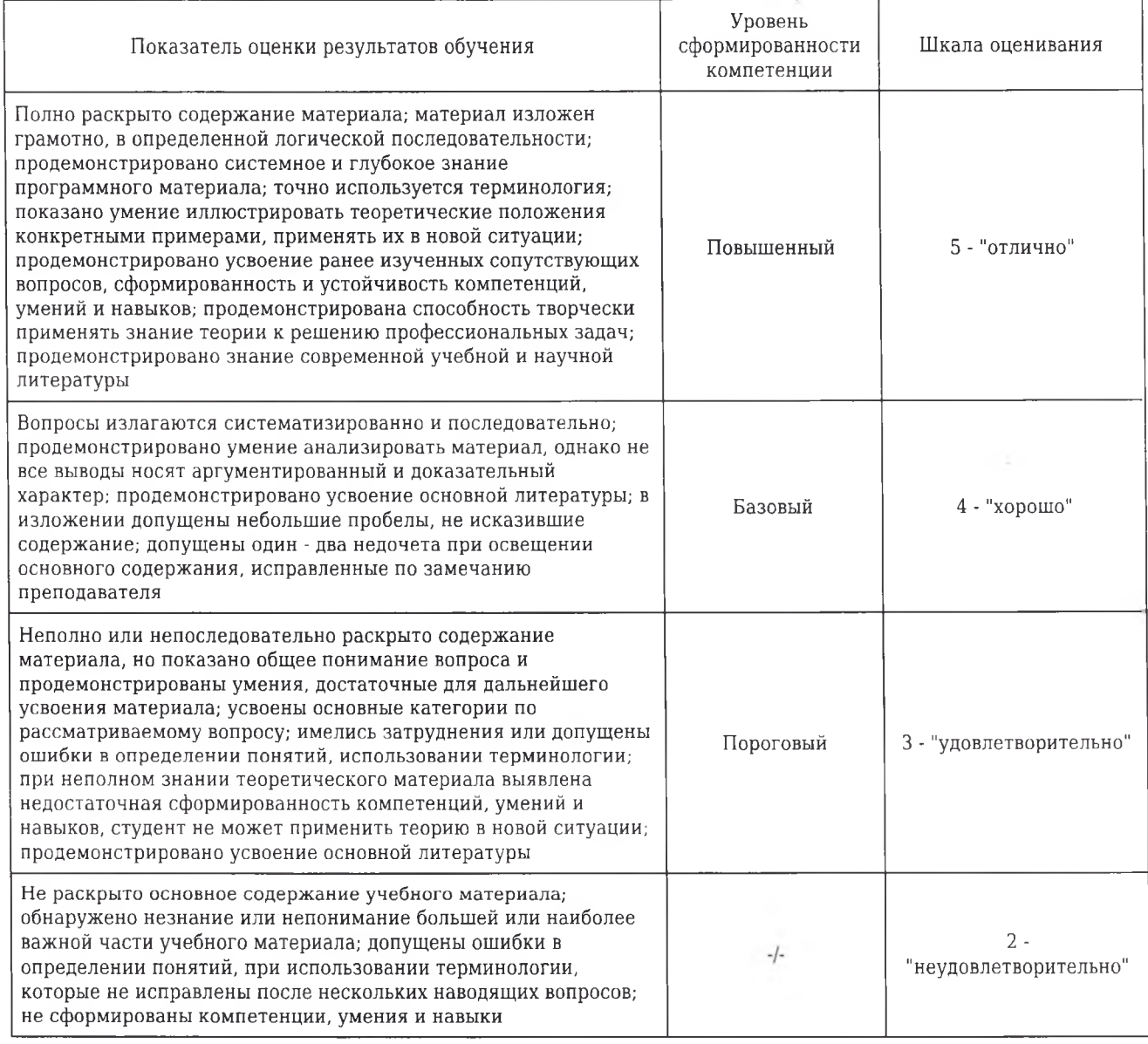

**1. Ситуационная задача №1:** Вы открыли изображение и при увеличении масштаба увидели, что изображении представилось большим количеством мелких квадратиков.

1) Какой тип графической информации Вам представлен?

2) Зная размер графического элемента на изображении, можно ли выразить этот размер в миллиметрах?

**Ответ 1:** Данное изображение является растровым.

**Ответ 2:** Нет. Так визуально размер графического элемента будет зависеть от разрешения изображения и от разрешения экрана.

### УК-4.1 , УК-7.4 , УК-7.3 , ОПК-2.1 , ОПК-7.2 , ОПК-9.1 , ОПК-9.2 , ОПК-12.2

2. **Ситуационная задача №2:** В Gimp предусмотрен выбор инструментов различными способами. Вам удобно вызывать инструменты в Gimp с помощью клавиш.

1) Как называется данный способ вызова необходимого инструмента?

2) Как осуществляется его настройка?

**Ответ 1:** С помощью горячих (быстрых) клавиш.

**Ответ 2:** Вызвать настройки программы из главного окна и перейдите на вкладку Интерфейс. Включить опции Использовать быстрые клавиши и Сохранять быстрые клавиши при выходе. Это позволит назначать горячие клавиши прямо во время работы редактора. Наиболее часто используемые функции можно вызывать с помощью горячих клавиш изначально.

УК-4.1 , УК-7.4 , УК-7.3 , ОПК-2.1 , ОПК-7.2 , ОПК-9.1 , ОПК-9.2 , ОПК-12.2

3. **Ситуационная задача №3:** Вам необходимо организовать работу четырех человек по подготовке конкурсного проекта по дисциплине Информационные технологии.

1) Какой инструмент планирования лучше всего подойдет для этой цели?

2) Перечислите онлайн-сервисы этого инструмента.

**Ответ 1:** Доска-планировщик.

**Ответ** 2: TRELLO.COM, REALTIMEBOARD.COM, WUNDERLIST.COM и другие.

УК-4.1 , УК-7.4 , УК-7.3 , ОПК-2.1 , ОПК-7.2 , ОПК-9.1 , ОПК-9.2 , ОПК-12.2

4. **Ситуационная задача №4:** Для решения практического задания по одной из дисциплин, вам нужно провести подробный анализ существующей литературы как на русском, так и на других языках.

1) Какими средствами вы будете пользоваться?

2) Почему?

**Ответ 1:** Для поиска литературы можно воспользоваться базой данных (БД) описаний медицинской литературы MEDLINE.

**Ответ 2:** База данных (БД) описаний медицинской литературы MEDLINE хорошо известна в мире. В нашей стране в большинство областных медицинских библиотек поступала ее старая печатная версия - Index Medicus. Сегодня Index Medicus поступает всего лишь в несколько библиотек. Зато все большее число медицинских учреждений покупают MEDLINE на компактдисках (CD). Комплект стоит меньше 2000 долларов США, что сравнимо с ценой медицинского прибора. За эти деньги большой коллектив больницы или НИИ получает доступ к базе данных с огромными возможностями поиска литературы по практически любой медицинской проблеме. Дело остается за малым - потом то, что найдено в MEDLINE, надо еще добыть, чтобы прочитать. Но получение информации - уже другая проблема. Доступ к MEDLINE можно получить и через специализированные сайты в интернете. Почти на каждом сайте используют свой «фирменный» интерфейс и алгоритм поиска в MEDLINE. Каждый инструмент нуждается в освоении, поэтому для постоянной и высокой эффективности поиска целесообразно использовать один-два хорошо Вам известных сайта.

5. **Ситуационная задача №5:** Вам необходимо создать таблицу размером 3x3 ячейки. Таблица должна быть шириной 10 см.

1) Каковы ваши действия?

2) Каким образом можно удалить границы созданной таблицы?

**Ответ 1:** Есть несколько вариантов выполнения задания. Алгоритм одного из них: а. Меню «Вставка» - вставить таблицу. Число строк - 3, столбцов - 3. Ь. Нажать правую кнопку мыши в любом поле таблицы - подменю: «Свойства таблицы» - вкладка «Таблица» - установить ширину 10 см.

**Ответ 2:** Нажать правую кнопку мыши в любом поле таблицы - подменю: «Свойства таблицы» вкладка «Таблица» - «Границы и заливка» - Тип: «Нет».

# **Тесты**

# **Критерии оценки для оценочного средства: Тесты**

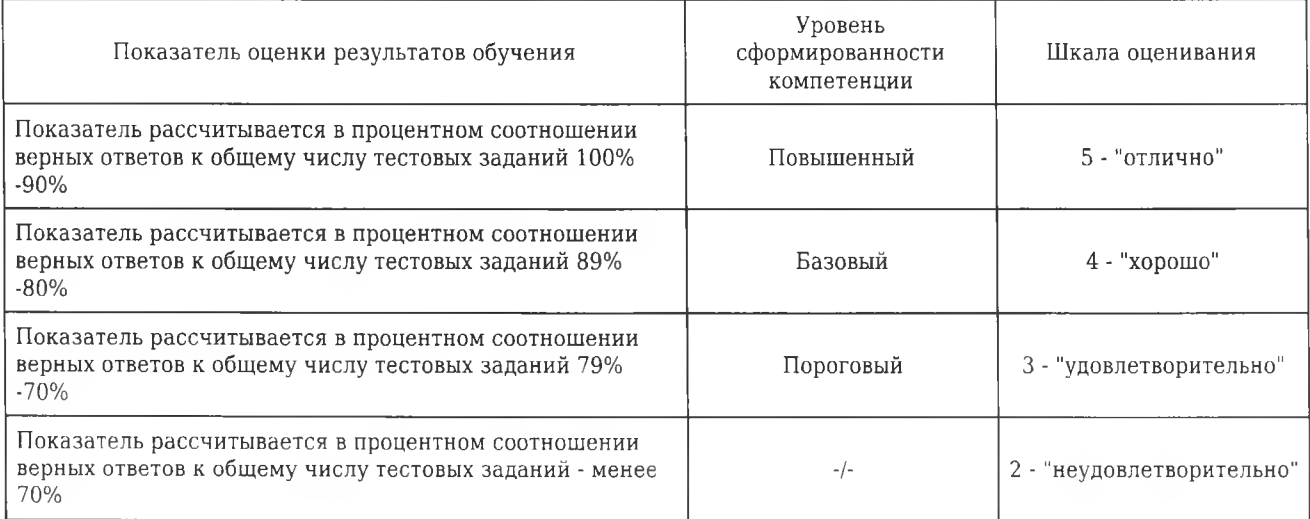

### 1. ЦЕЛЕНАПРАВЛЕННОЕ И ЭФФЕКТИВНОЕ ИСПОЛЬЗОВАНИЕ ИНФОРМАЦИИ ВО ВСЕХ ОБЛАСТЯХ ЧЕЛОВЕЧЕСКОЙ ДЕЯТЕЛЬНОСТИ, ДОСТИГАЕМОЕ ЗА СЧЕТ МАССОВОГО ПРИМЕНЕНИЯ СОВРЕМЕННЫХ ИНФОРМАЦИОННЫХ ТЕХНОЛОГИЙ И **КОММУНИКАЦИОННЫ Х ТЕХНОЛОГИЙ - ЭТО**

1) глобализация производства

### **2) информатизация общества**

3) автоматизация производства

4) компьютеризация общества

5) глобализация общества

Правильный ответ: 2

ПК-5.1

### **2 СФЕРА ДЕЯТЕЛЬНОСТИ, НАПРАВЛЕННАЯ НА СОЗДАНИЕ ОТДЕЛЬНЫХ ПРОГРАММ,**

### **ОПЕРАЦИОННЫХ СИСТЕМ И ПАКЕТОВ ПРИКЛАДНЫХ ПРОГРАММ - ЭТО**

1) теоретическая информатика

### **2) программирование**

- 3) кибернетика
- 4) информатика как наука
- 5) информационные ресурсы

Правильный ответ: 2

ПК-5.2

## 3 **К ОБМЕНУ ИНФОРМАЦИЕЙ ОТНОСИТСЯ**

- 1) выполнение домашней работы
- 2) просмотр телепрограммы
- 3) наблюдение за состоянием пациента

### **4) разговор по телефону**

5) составление конспекта

Правильный ответ: 4

УК-7.4

### 4. **ДЛЯ СОЗДАНИЯ МЕНТАЛЬНЫХ КАРТ ИСПОЛЬЗУЮТСЯ**

### **1) линии, рисунки, символы, слова**

- 2) слова
- 3 ) линии
- 4) рисунки
- 5) пиктограммы
- Правильный ответ: 1

ОПК-2.1

### 5. **ОПТИМАЛЬНОЕ РАСПРЕДЕЛЕНИЕ РЕСУРСОВ ДЛЯ ДОСТИЖЕНИЯ ПОСТАВЛЕННЫХ** ЦЕЛЕЙ, ДЕЯТЕЛЬНОСТЬ (СОВОКУПНОСТЬ ПРОЦЕССОВ), СВЯЗАННАЯ С **ПОСТАНОВКОЙ ЦЕЛЕЙ (ЗАДАЧ) И ДЕЙСТВИЙ В БУДУЩЕМ - ЭТО**

1) целеполагание

2) анализ

3) оптимизация

### **4) планирование**

5) реализация

Правильный ответ: 4

### 6. ВИЗУАЛИЗАЦИЯ ДАННЫХ - ЭТО

### 1) представление информации в виде графиков, диаграмм, структурных схем и т. д.

2) вывод информации на экран компьютера

3) построение отчетов по имеющимся данным

4) создание слайдшоу на основе данных

5) печать данных на твердом носителе

Правильный ответ: 1

 $O\Pi K-9.2$ 

### 7. МЕНТАЛЬНАЯ КАРТА - ЭТО

#### 1) техника визуализации мышления

2) часть мозгового штурма

3) название шляпы из метода генирования инноваций 6 шляп

4) инверсия мозгового штурма

5) аналог мозгового штурма

Правильный ответ: 1

**YK-4.1** 

### 8. ИНФОРМАЦИОННАЯ ТЕХНОЛОГИЯ - ЭТО

1) комплекс мероприятий, направленных на функционирование компьютера и программного обеспечения для получения искомого результата

### 2) процесс, использующий совокупность средств и методов сбора, обработки и передачи данных (первичной информации) для получения информации нового качества о состоянии объекта, процесса или явления

3) совокупность описаний, обеспечивающих взаимопонимание между пользователями

4) совокупность данных, представленных в определенной форме для компьютерной обработки

5) персональный компьютер, оргтехника, линии связи, оборудование сетей

Правильный ответ: 2

**YK-4.1** 

### 9. СОВРЕМЕННЫЕ ИНФОРМАЦИОННЫЕ ТЕХНОЛОГИИ ЯВЛЯЮТСЯ СРЕДСТВАМИ

1) принятия управленческих решений

2) реализации решений

### 3) подготовки информации к принятию решений

4) экономии ресурсов 5) замещения людей Правильный ответ: 3  $VK-4.1$ 

#### 10. РЕДАКТИРОВАНИЕ ТЕКСТА ПРЕДСТАВЛЯЕТ СОБОЙ

### 1) процесс внесения изменений в имеющийся текст (размер, цвет, выравнивание и др.)

2) процесс сохранения текста на диске в виде текстового файла

3) процесс передачи текстовой информации по компьютерной сети

4) процесс считывания с внешнего запоминающего устройства ранее созданного текста

5) процесс удаления текста

Правильный ответ: 1

### 11. РЕЖИМОМ, ОТОБРАЖАЮЩИМ ДОКУМЕНТ В ТОЧНОМ СООТВЕТСТВИИ С ТЕМ, КАК ОН БУДЕТ ВЫВЕДЕН НА ПЕЧАТЬ В MS WORD, ЯВЛЯЕТСЯ

- 1) обычный
- 2) Web-документ
- 3) разметка страницы
- 4) структура
- 5) сортировщик

Правильный ответ: 3

### 12. В ТЕКСТОВОМ РЕДАКТОРЕ MS WORD НАБРАН ТЕКСТ С ОШИБКАМИ (ВЫДЕЛЕНЫ КУРСИВОМ): &ОUOT;НАБИВАЙТЕ ВСЕ ПОДРЯД СИНЯКИ И ШИШКИ, ЛИШ БЫ ШЛИ У BAC НА ЛАД ТЕМНЫЕ ДЕЛИШКИ& QUOT;. КОМАНДА & QUOT; ЗАМЕНИТЬ BCE& QUOT; ДЛЯ ИСПРАВЛЕНИЯ ВСЕХ ОШИБОК МОЖЕТ ИМЕТЬ ВИД

1) найти Ш заменить на ШЬ

- 2) найти ЛИ заменить на ЛИШЬ
- 3) найти ИШ заменить на ИШЬ
- 4) найти ИШ Б заменить на ИШЬ

### 5) найти ЛИШ Б заменить на ЛИШЬ Б

Правильный ответ: 5

#### 13. ИНФОРМАЦИЯ - ЭТО

- 1) все, что мы запомнили
- 2) все, что нас окружает
- 3) все, что мы восприняли

4) все, что мы воспринимав

### **5) все, что мы поняли**

Правильный ответ: 5

# 14. **В ВИДЕ ТЕКСТОВ, ЧЕРТЕЖЕЙ, РИСУНКОВ, ФОТОГРАФИЙ СУЩЕСТВУЕТ**

### **1) информация**

- 2) материя
- 3) мышление
- 4 ) вакуум
- 5) логика

Правильный ответ: 1

### 15. В ВИДЕ СВЕТОВЫХ, ЗВУКОВЫХ СИГНАЛОВ, ЭЛЕКТРИЧЕСКИХ ИМПУЛЬСОВ, **МАГНИТНЫХ ЗАПИСЕЙ СУЩЕСТВУЕТ**

- 1) воображение
- 2) мышление
- **3) информация**
- 4) вакуум
- 5) логика
- Правильный ответ: 3

### 16. В ВИДЕ ХРОМОСОМ, ГЕНОВ, СТВОЛОВЫХ КЛЕТОК, КЛЕТОК ИММУННОЙ **СИСТЕМЫ СУЩЕСТВУЕТ**

1) воображение

2) мышление

### **3) информация**

- 4 ) вакуум
- 5) фантазия

Правильный ответ: 3

### **17. В ВИДЕ Ж ЕСТОВ, МИМИКИ, ВКУСА, ЗАПАХА СУЩЕСТВУЕТ**

- 1) пустота
- 2) мышление

### **3) информация**

- 4) вакуум
- 5) логика

Правильный ответ: 3

### 18. В СООТВЕТСТВИИ С КРИТЕРИЯМИ КАЧЕСТВА МЕДИЦИНСКИХ РЕСУРСОВ, РАЗМЕШАЕМЫХ В СЕТИ ИНТЕРНЕТ К КРИТЕРИЮ «ИНТЕРАКТИВНОСТЬ» **ОТНОСИТСЯ**

- 1) головная организация, учредители, редколлегия
- 2) актуальность, новизна и достоверность информации
- 3) регулярная проверка внешних и внутренних ссылок

#### **4) наличие средств для высказывания комментариев, предложений, критики**

5) разумное количество графики на сайте

Правильный ответ: 4

### 19. **ИНФОРМАЦИЯ ПЕРЕДАЕТСЯ**

#### **1) от источника приёмнику посредством канала связ**

- 2) данные передаются приёмнику напрямую
- 3) в виде сигналов от приемника
- 4) передача информации невозможна
- 5) для передачи информации не требуется канал связи

Правильный ответ: 1

### 20 **НАИБОЛЬШИЙ ОБЪЕМ ИНФОРМАЦИИ ЧЕЛОВЕК ПОЛУЧАЕТ ПРИ ПОМОЩИ**

1) органов слуха

#### **2) органов зрения**

- 3) органов осязания
- 4) органов обоняния
- 5) вкусовых рецепторов

Правильный ответ: 2

### 21. **ТАКТИЛЬНУЮ ИНФОРМАЦИЮ ЧЕЛОВЕК ПОЛУЧАЕТ ПОСРЕДСТВОМ**

- 1) специальных приборов
- 2) термометра
- 3) барометра

### **4) органов осязани**

5) органов слуха

Правильный ответ: 4

### 22. **Н АП И САН И Е ЛИТЕРАТУРНОГО ОБЗОРА В НАУЧНОЙ РАБОТЕ ПРЕДСТАВЛЯЕТ СОБОЙ ИНФОРМАЦИОННЫЙ ПРОЦЕСС**

1) кодирования информации

#### **2) поиска и обработки информации**

- 3) хранения информации
- 4) передачи информации
- 5) защиты информации

Правильный ответ: 2

### 23. ИЗМЕРЕНИЕ ПОКАЗАТЕЛЕЙ ОРГАНИЗМА (ПУЛЬС, ДАВЛЕНИЕ, ЧСС И ДР.) **ПРЕДСТАВЛЯЕТ СОБОЙ ПРОЦЕСС**

1) хранения информации

2) передачи информации

3) защиты информации

### **4) получения информации**

5) использования информации

Правильный ответ: 4

### 24 **СОСТАВНАЯ ЧАСТЬ ПРЕЗЕНТАЦИИ, СОДЕРЖАЩАЯ РАЗЛИЧНЫЕ ОБЪЕКТЫ** - **ЭТО**

#### **1 ) слайд**

- 2) лист
- 3 ) кадр
- 4) рисунок
- 5) таблица

Правильный ответ: 1

### 25. **СОВОКУПНОСТЬ СЛАЙДОВ, СОБРАННЫХ В ОДНОМ ФАЙЛЕ, ОБРАЗУЮТ**

1) таблицу

#### **2) презентацию**

- 3) базу данных
- 4) анимацию
- 5) текстовый документ

Правильный ответ: 2

### 26. ПРИ ТЕЛЕФОННОМ РАЗГОВОРЕ В КАЧЕСТВЕ ИСТОЧНИКА ИНФОРМАЦИИ **СЛЕДУЕТ РАССМАТРИВАТЬ**

1) человека слушающег

2) телефонную трубку

#### 3) человека говорящего

4) телефонную сеть

5) телефонный провод

Правильный ответ: 3

### 27. MS PAINT - 9TO...

- 1) язык программирования
- 2) система управления базами данных

### 3) графический редактор

- 4) редактор для работы с электронными таблицами
- 5) текстовый редактор

Правильный ответ: 3

### 28. ПЕРЕВЕРНУТЬ РИСУНОК НА 90 ГРАДУСОВ ПОЗВОЛЯЕТ СЛЕДУЮЩАЯ КОМАНДА ГРАФИЧЕСКОГО РЕПАКТОРА:

1) Верхнее меню - Главная - Выделить

### 2) Верхнее меню - Главная - Повернуть

- 3) Верхнее меню Главная Изменить размер
- 4) Верхнее меню Главная Перевернуть
- 5) Верхнее меню Главная Переместить

Правильный ответ: 2

### 29. ОС LINUX ПОДДЕРЖИВАЕТ РАБОТУ СЛЕДУЮЩЕГО ГРАФИЧЕСКОГО РЕДАКТОРА

### 1) GIMP

- 2) Adobe PhotoShop
- 3) CorelDraw
- 4) Paint
- 5) XPaint

Правильный ответ: 1

### 30. ШИРИНА; СПОСОБ ВЫРАВНИВАНИЯ СТРОК; ПОЛОЖЕНИЕ НА СТРАНИЦЕ; ОТСТУП В ПЕРВОЙ СТРОКЕ; МЕЖСТРОЧНОЕ РАССТОЯНИЕ; ИНТЕРВАЛ МЕЖДУ АБЗАЦАМИ - ВСЕ ЭТО ПАРАМЕТРЫ

1) символа

2) блока

### $3)$  absaua

4) рисунка

5) строки

Правильный ответ: 3

### 31. ДЛЯ ВЫДЕЛЕНИЯ ОБЛАСТИ ОПРЕДЕЛЕННОГО ЦВЕТА ИЛИ ЦВЕТОВОГО ДИАПАЗОНА В ГРАФИЧЕСКОМ РЕДАКТОРЕ GIMP ПРЕДНАЗНАЧЕН ИНСТРУМЕНТ

 $1)$  лассо

2) прямоугольная область

#### 3) волшебная палочка

4) эллиптическая область

5) градиент

Правильный ответ: 3

### 32. ПЕЛЬ ИНФОРМАНИОННОЙ ТЕХНОЛОГИИ

### 1) производство информации для ее анализа человеком и принятия на его основе решения по выполнению какого-либо действия

2) улучшение функционирования компьютера

3) улучшение качества компьютерной обработки информации

4) обеспечение динамичности развития информационной технологии

5) обеспечение взаимопонимания между пользователями

Правильный ответ: 1

### 33. ТЕХНИЧЕСКОЕ ОБЕСПЕЧЕНИЕ ИНФОРМАЦИОННЫХ ТЕХНОЛОГИЙ - ЭТО

1) совокупность данных, представленных в определенной форме для компьютерной обработки

2) комплекс мероприятий, направленных на функционирование компьютера и программного обеспечения для получения искомого результата

#### 3) персональный компьютер, оргтехника, линии связи, оборудование сетей

4) обеспечение, которое реализует функции накопления, обработки, анализа, хранения, интерфейса с компьютером

5) совокупность описаний, обеспечивающих взаимопонимание между пользователями

Правильный ответ: 3

### 34 ПРИМЕРОМ ОБЩЕДОСТУПНОЙ МНОГОФУНКЦИОНАЛЬНОЙ ПРОГРАММЫ ДЛЯ СБОРА И ПЕРВИЧНОЙ ОБРАБОТКИ ДАННЫХ ЯВЛЯЕТСЯ

1) TAKT

2) SPSS

3) MS Excel

4) MS Word

5) MPLus

Правильный ответ: 3

#### 35. GIMP - 9TO

1) язык программирования

- 2) система управления базами данных
- 3) редактор для работы с электронными таблицами
- 4) текстовый редактор

5) графический редактор

Правильный ответ: 5

# Рефераты

# Критерии оценки для оценочного средства: Рефераты

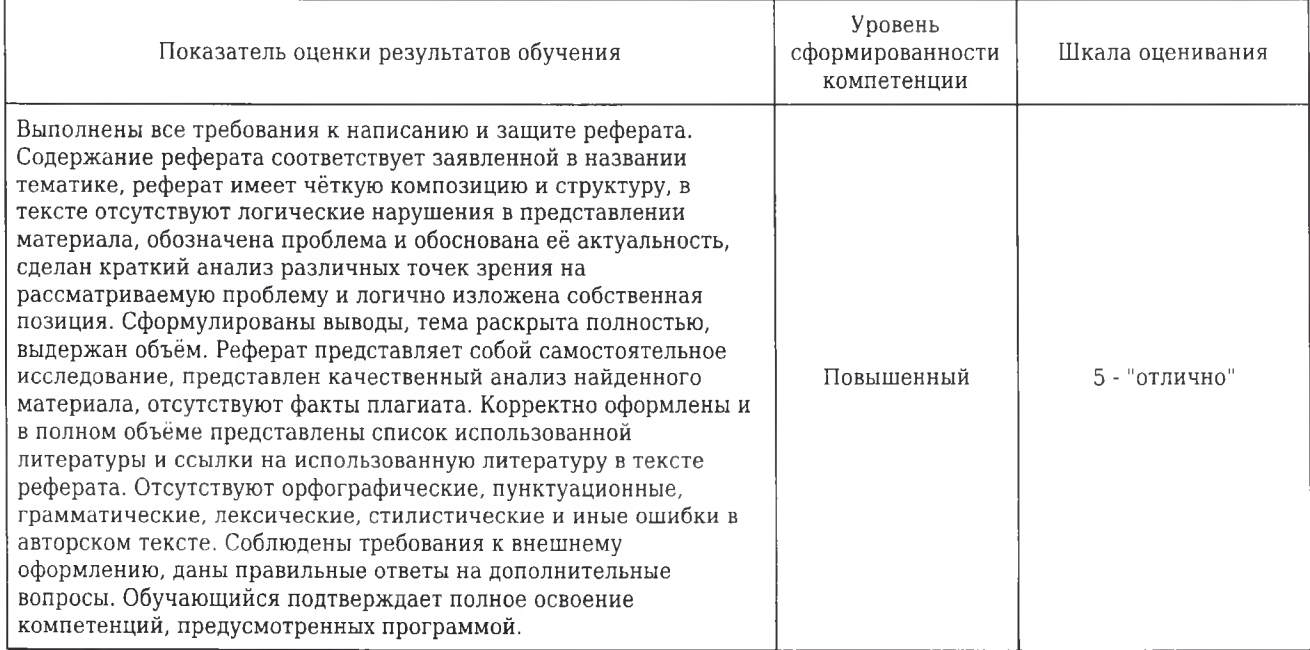

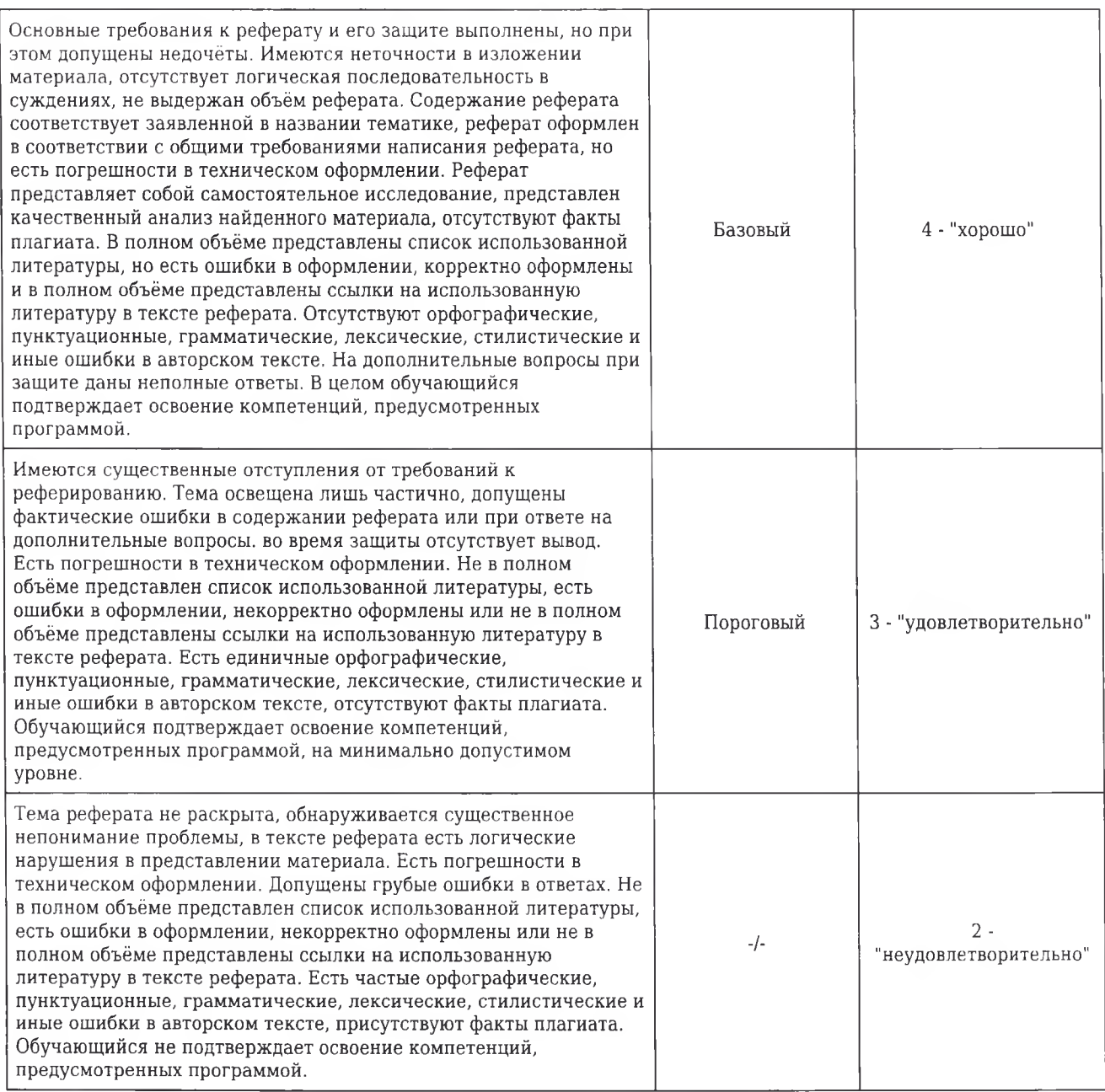

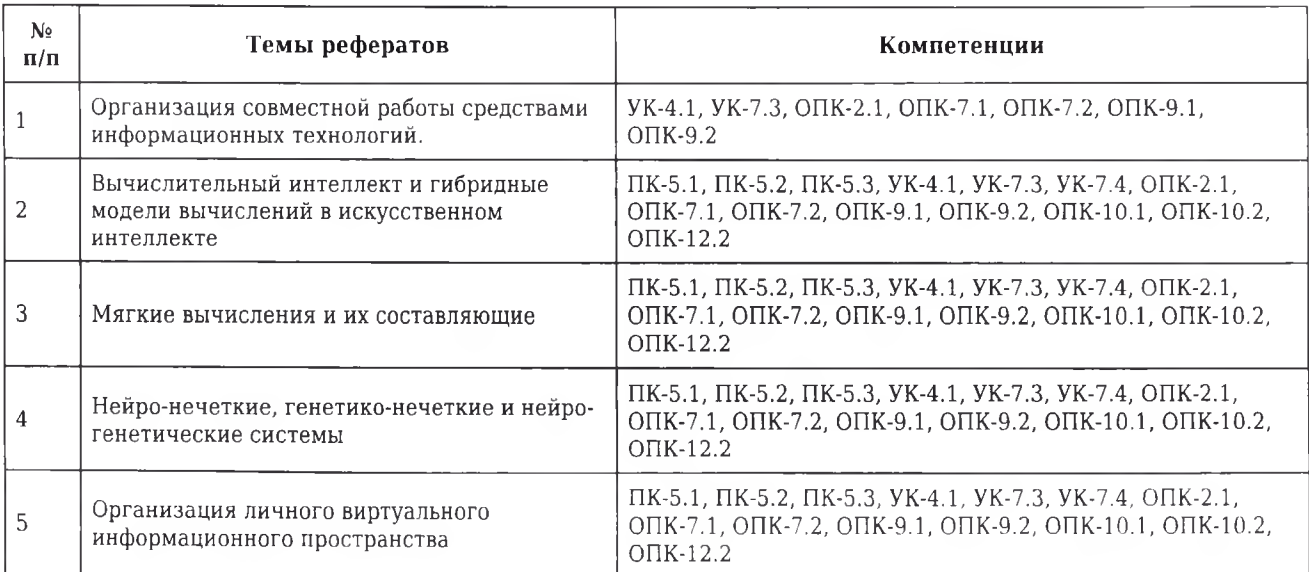

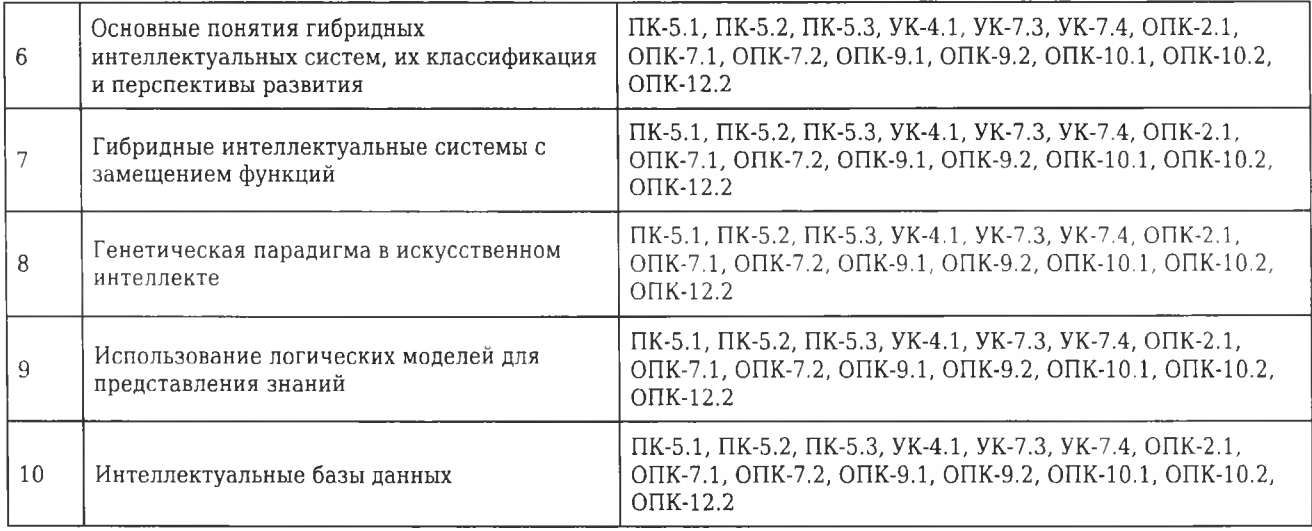